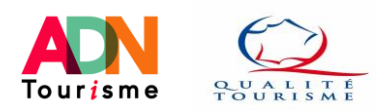

## Offices de Tourisme : Comment réaliser son auto-évaluation

## sur le portail Marque Qualité Tourisme ™ de la DGE ?

**Note :** Ce tutoriel présente de nombreux éléments issus du tutoriel réalisé par la DGE et accessible sur le site [https://www.qualite-tourisme.gouv.fr/fr/espace-pro/gestion-de-la-marque.](https://www.qualite-tourisme.gouv.fr/fr/espace-pro/gestion-de-la-marque) **Il précise cependant en complément les séquences à cocher en visite mystère et audit complet pour les OT (en pages 5 et 6).**

**Note :** Cette auto-évaluation est accessible aux OT titulaires de la Marque ou en cours de labellisation (Contacter son Relais Territorial pour obtenir ses codes d'accès à la plateforme).

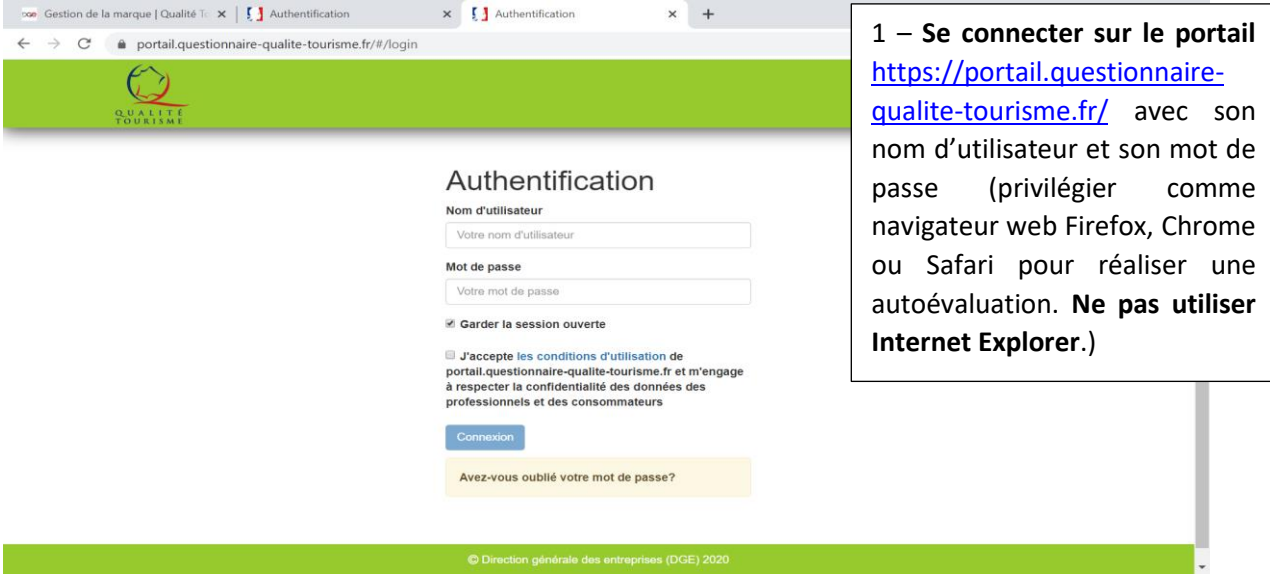

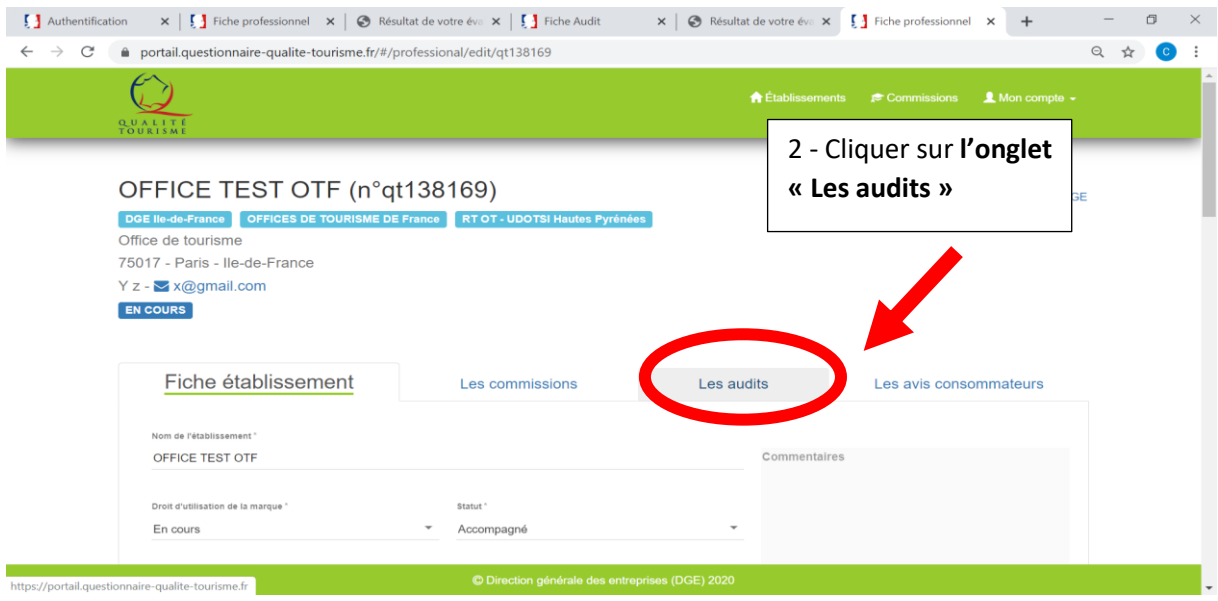

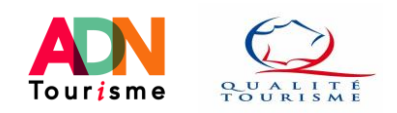

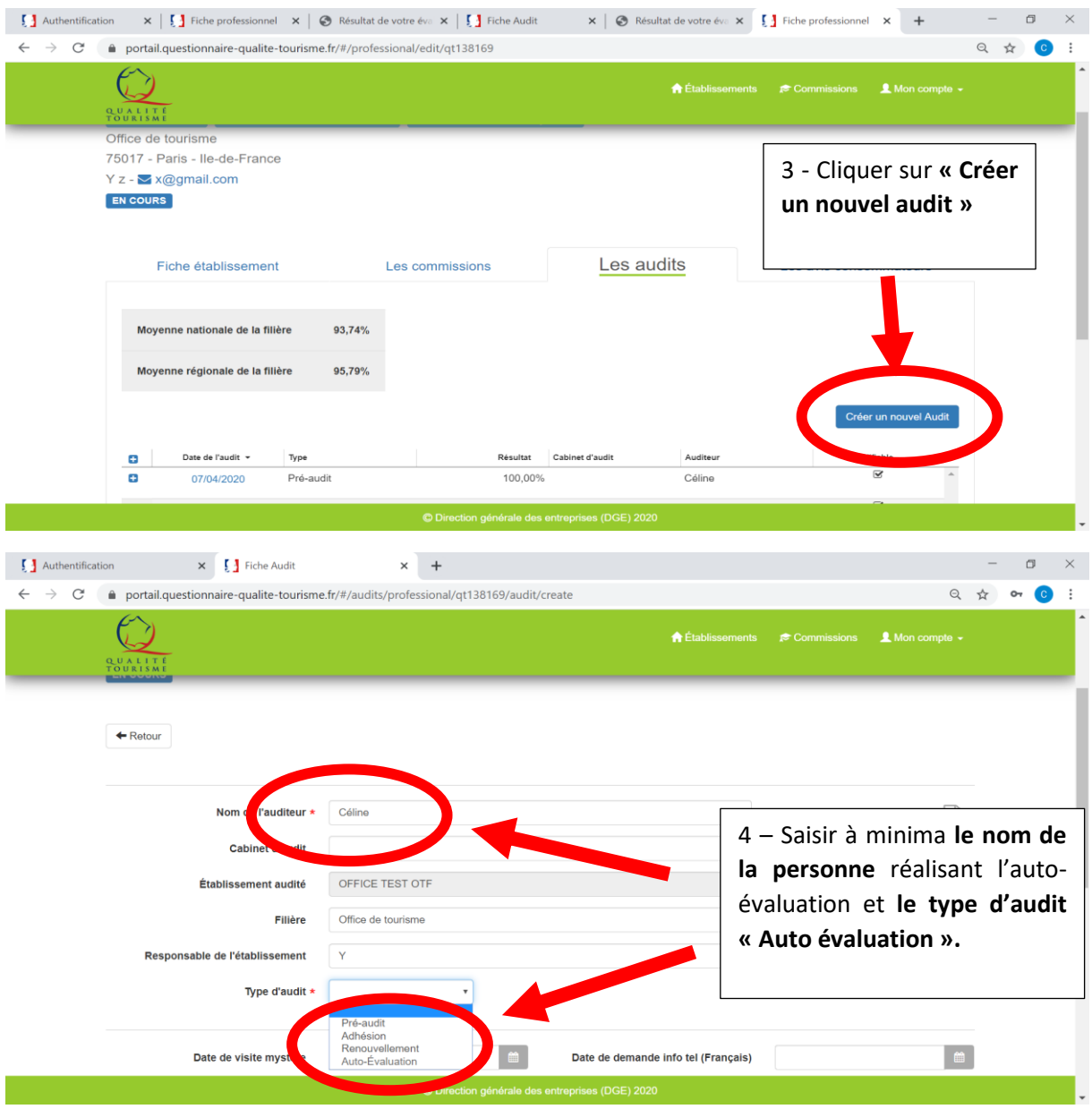

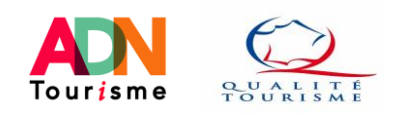

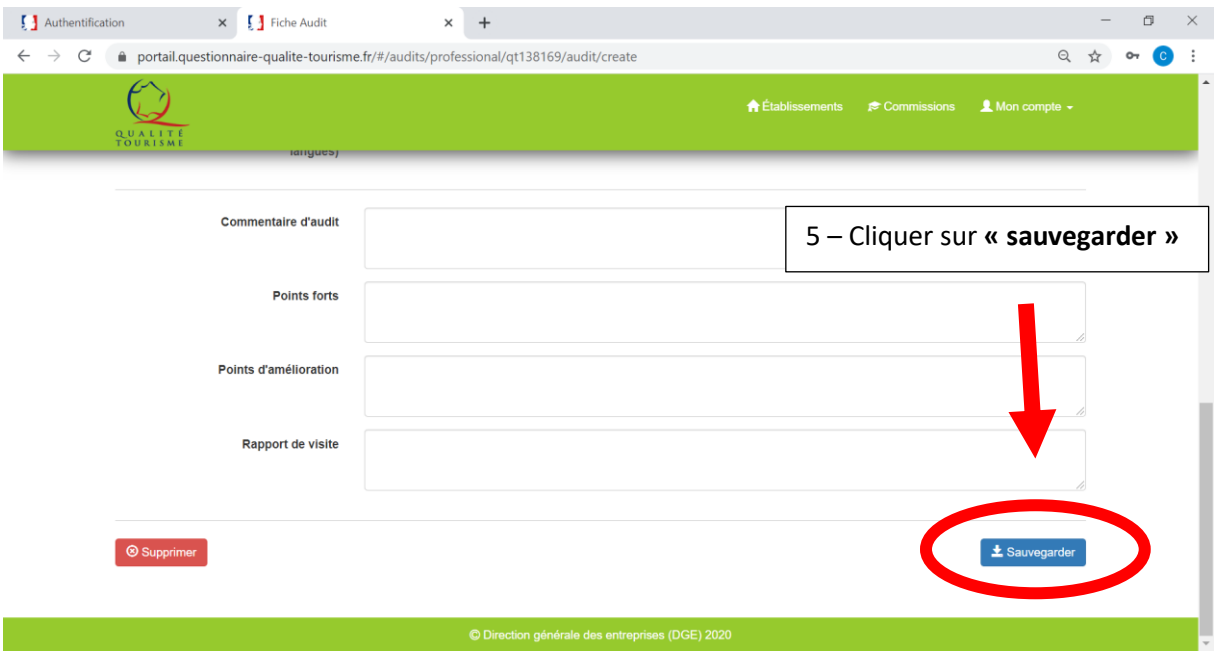

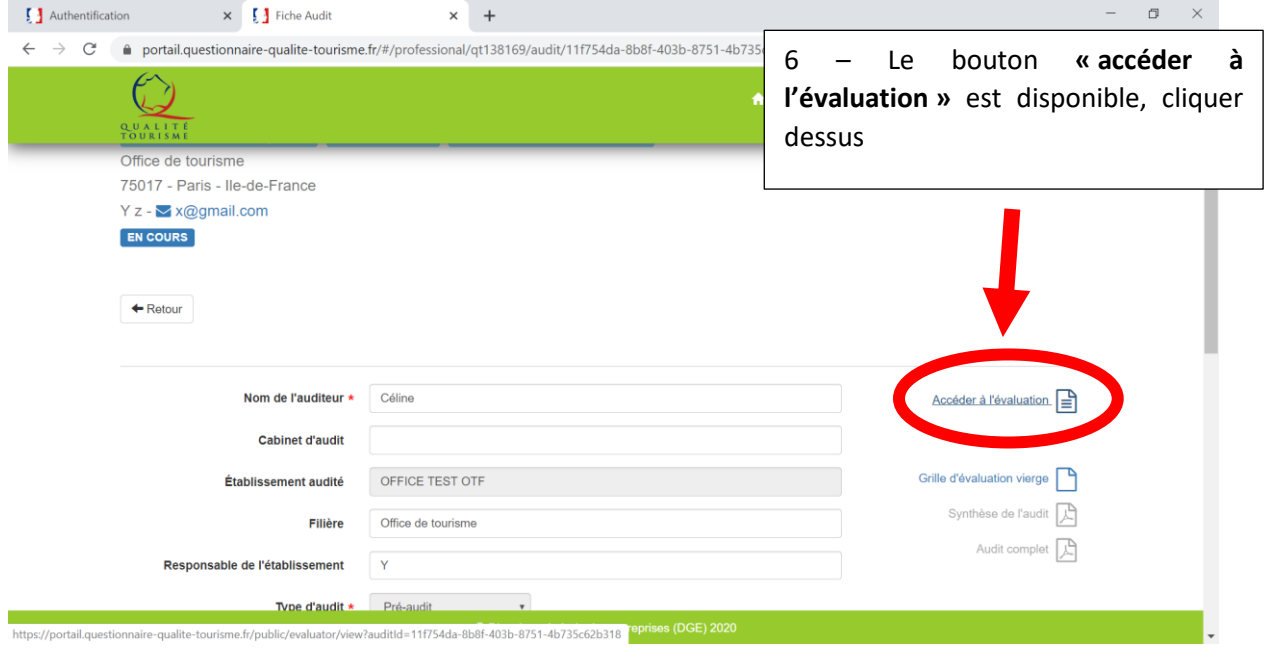

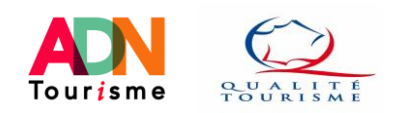

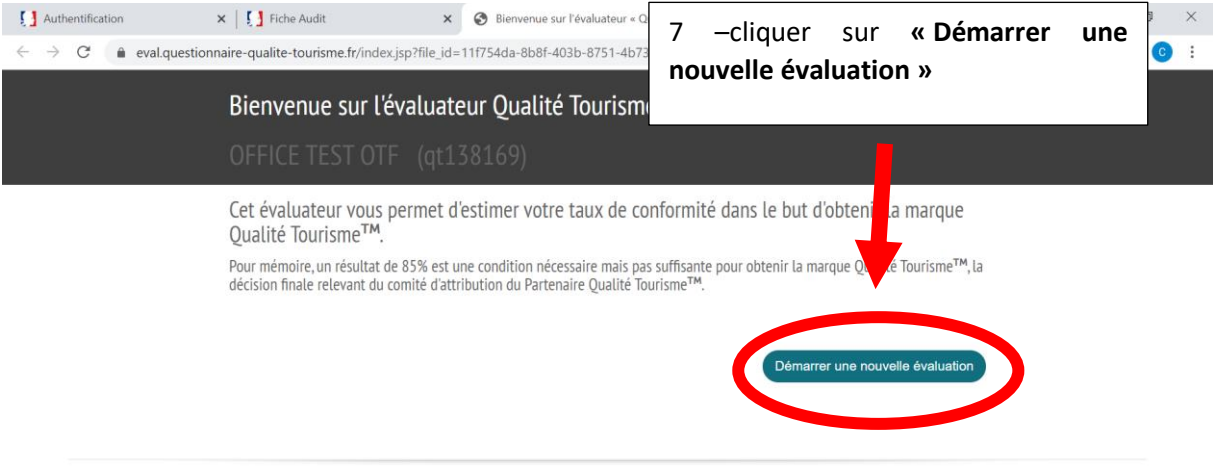

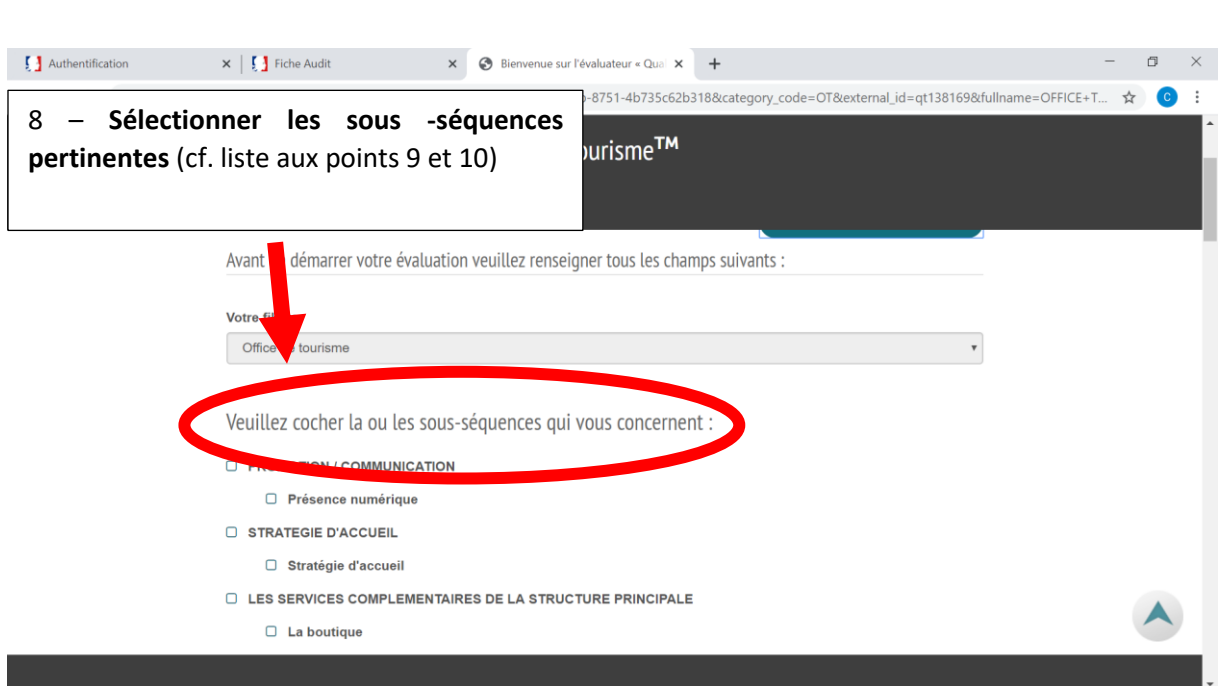

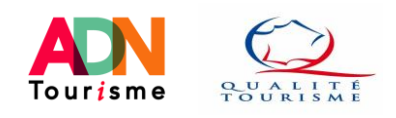

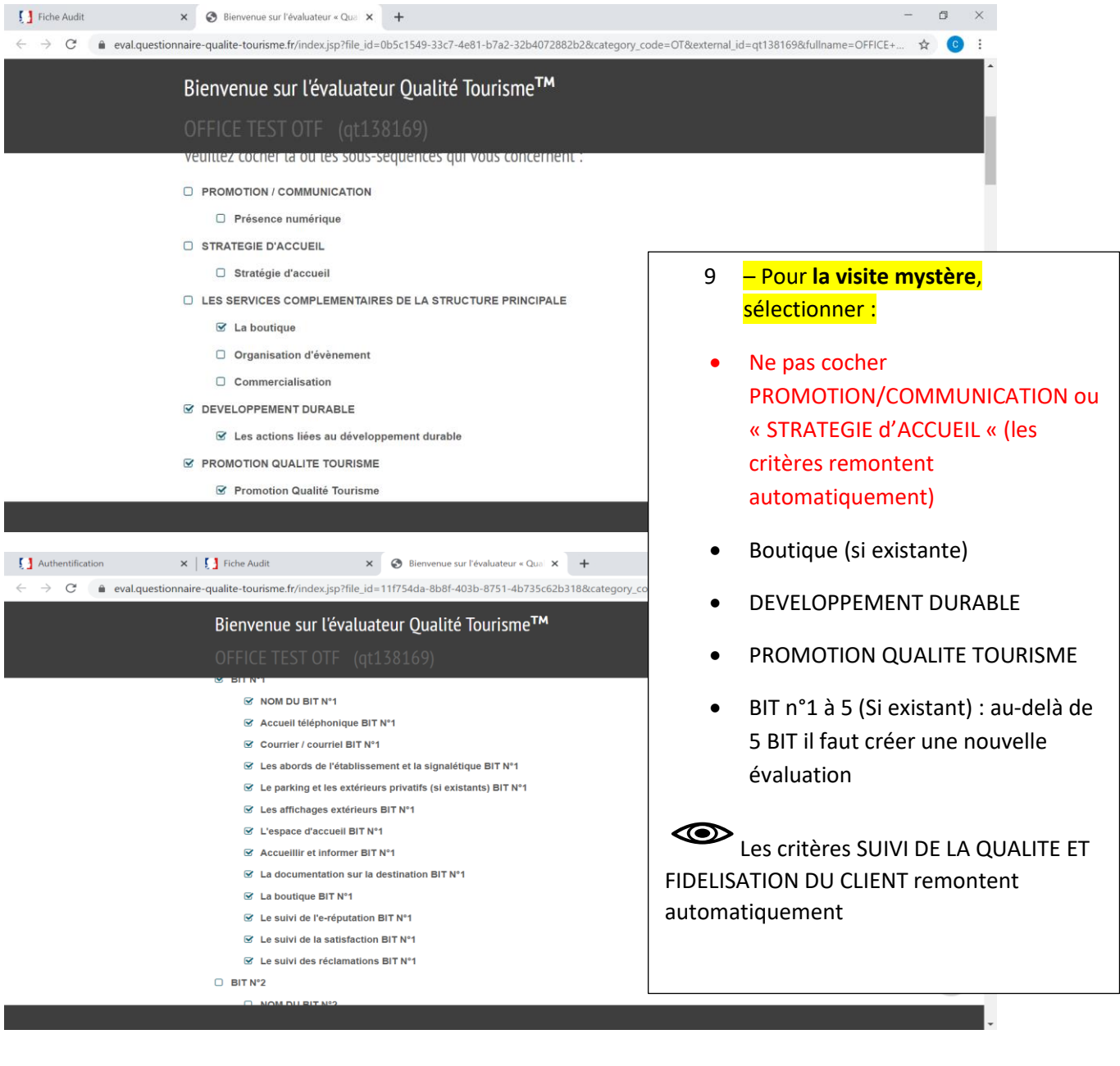

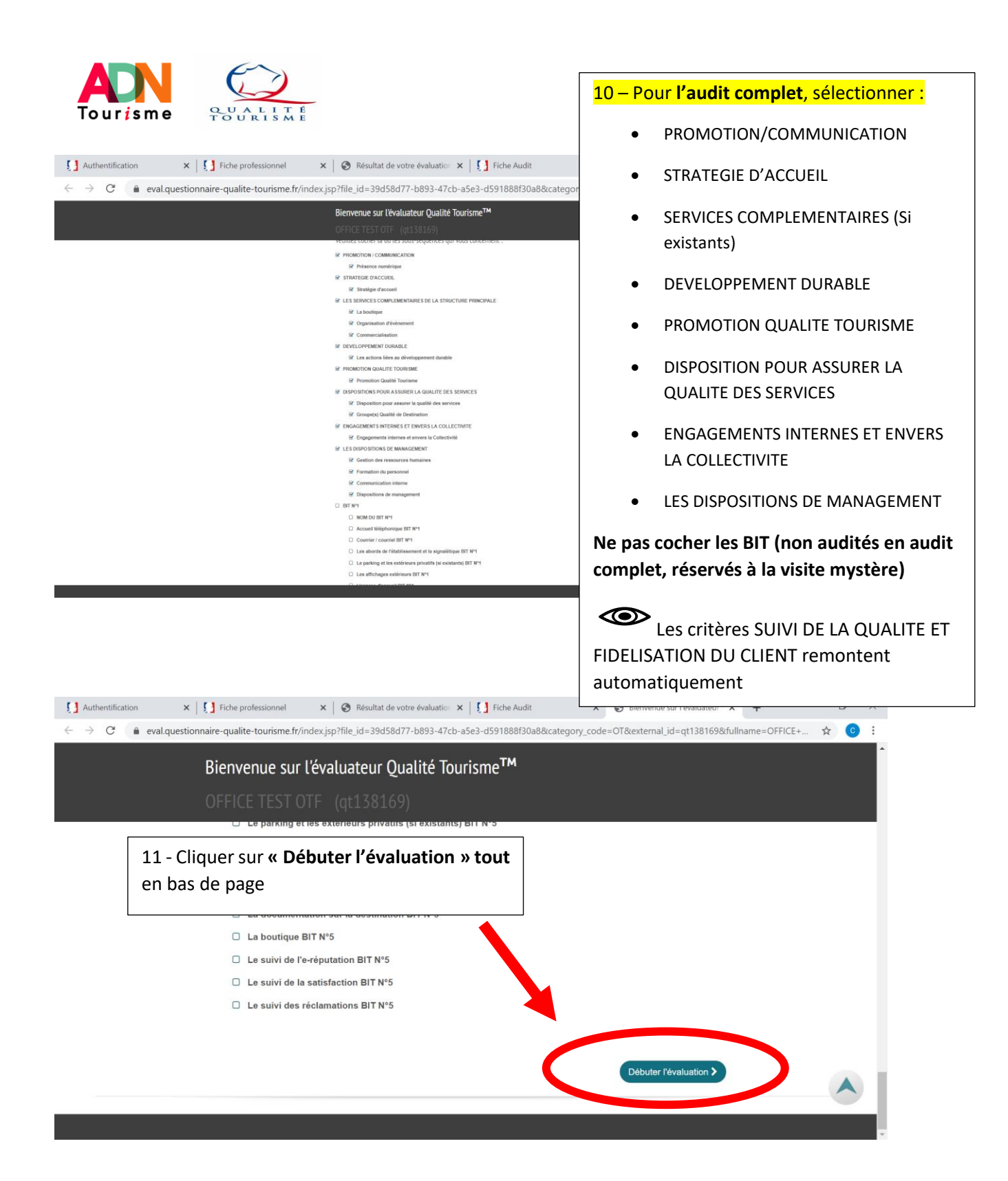

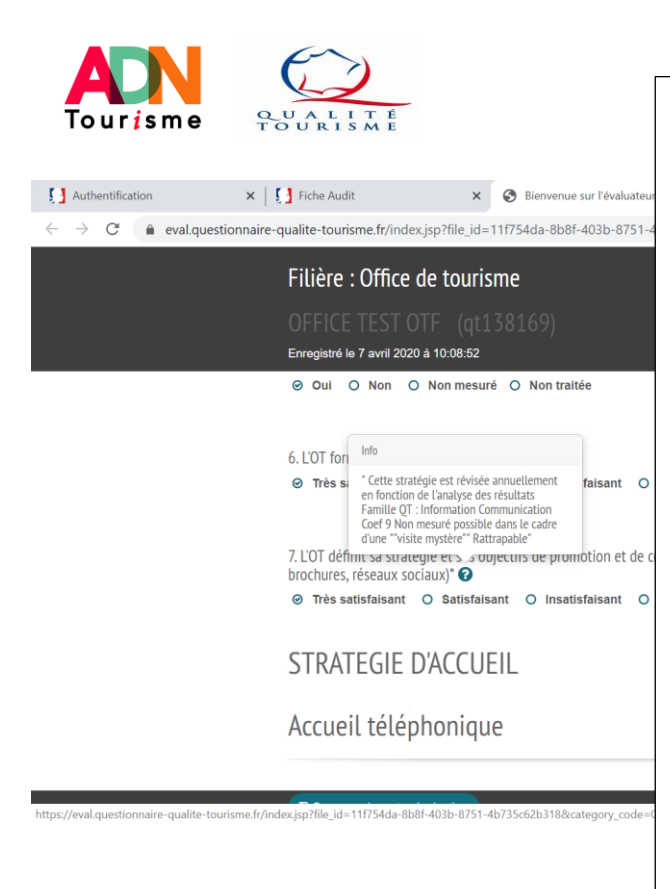

12 – Evaluer **l'ensemble des critères en cochant la case (Oui/non ou TS/S/I/TI) et ajouter vos commentaires**.

Vous avez également la possibilité de sélectionner :

- « **Non mesuré** » doit être utilisé avec modération, uniquement lorsqu'une neutralisation de la question est justifiée (questions « Bonus » ou non applicable à l'office).
- « **Non traité** » permet à l'évaluateur de marquer qu'il n'a pas pu répondre à cette question temporairement et de la retrouver facilement. *Tant que des questions « non traitées » existent, l'évaluation ne peut pas être finalisée.*

 $\bigotimes$ **Par défaut, toutes les 1eres cases sont cochées.**

 $\bigcirc$ Les bulles d'interprétation (?) précisent les critères

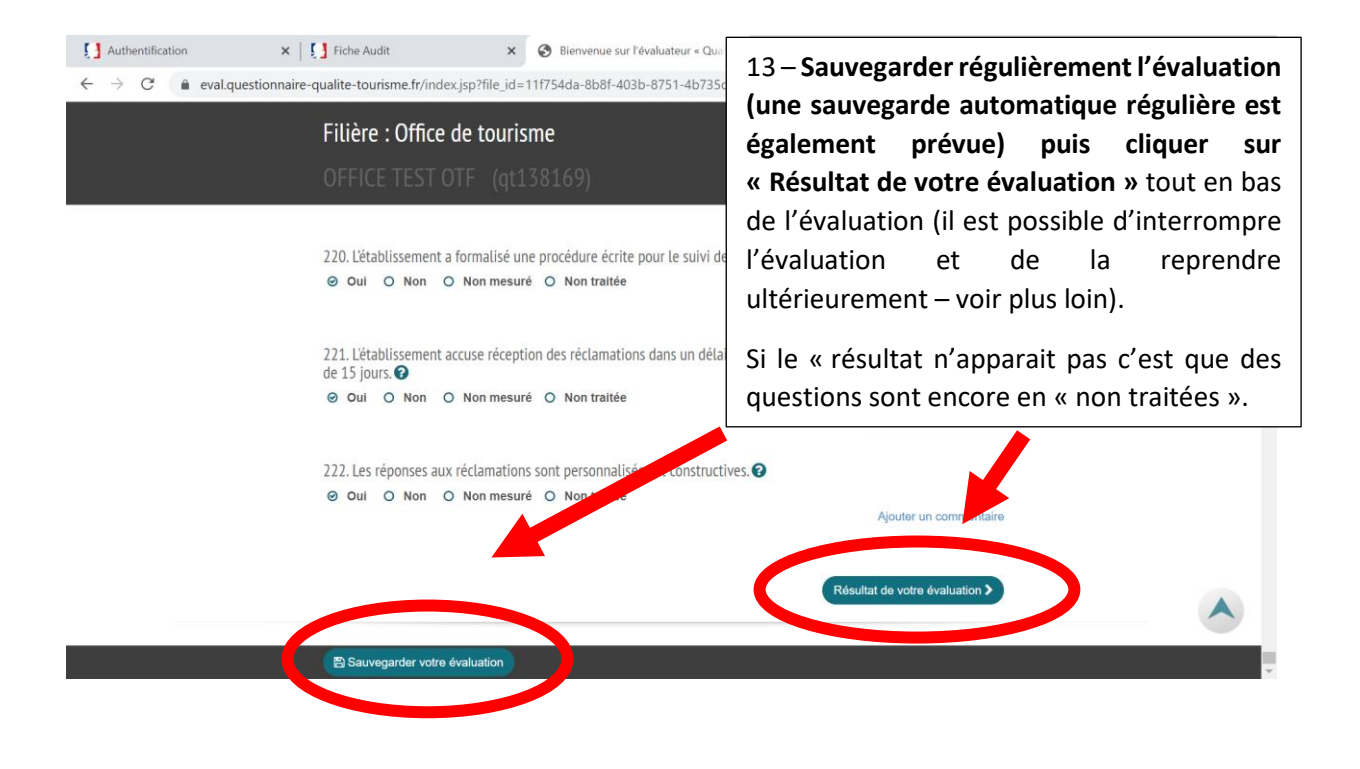

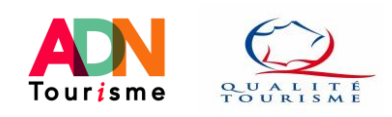

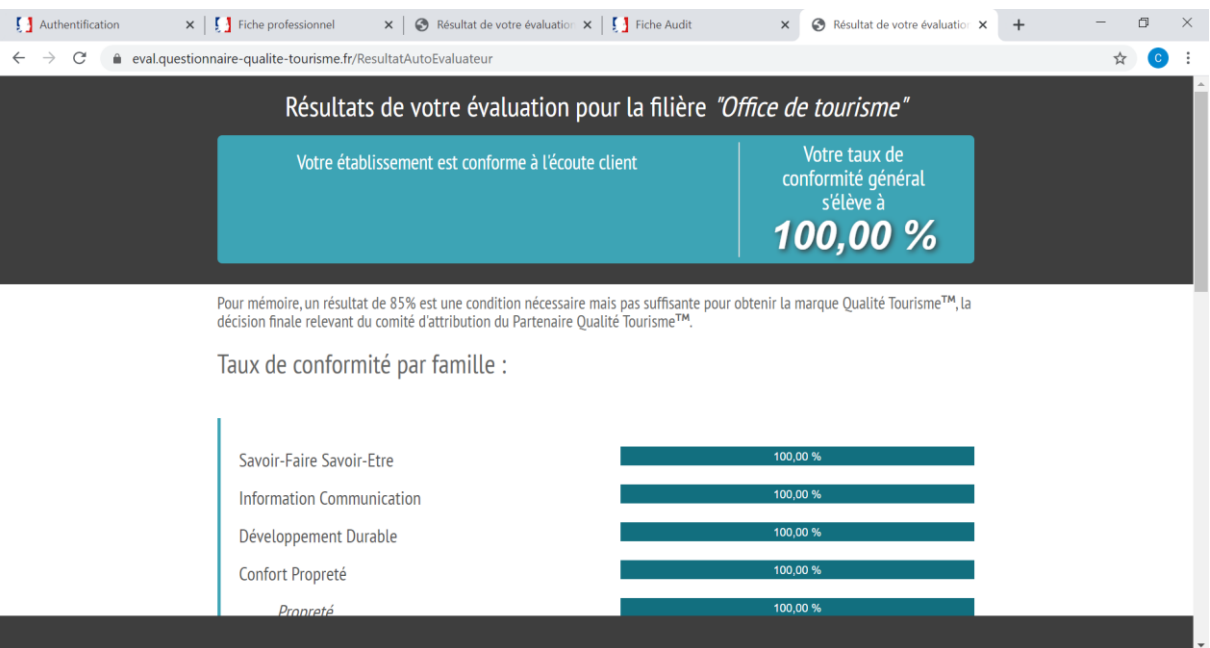

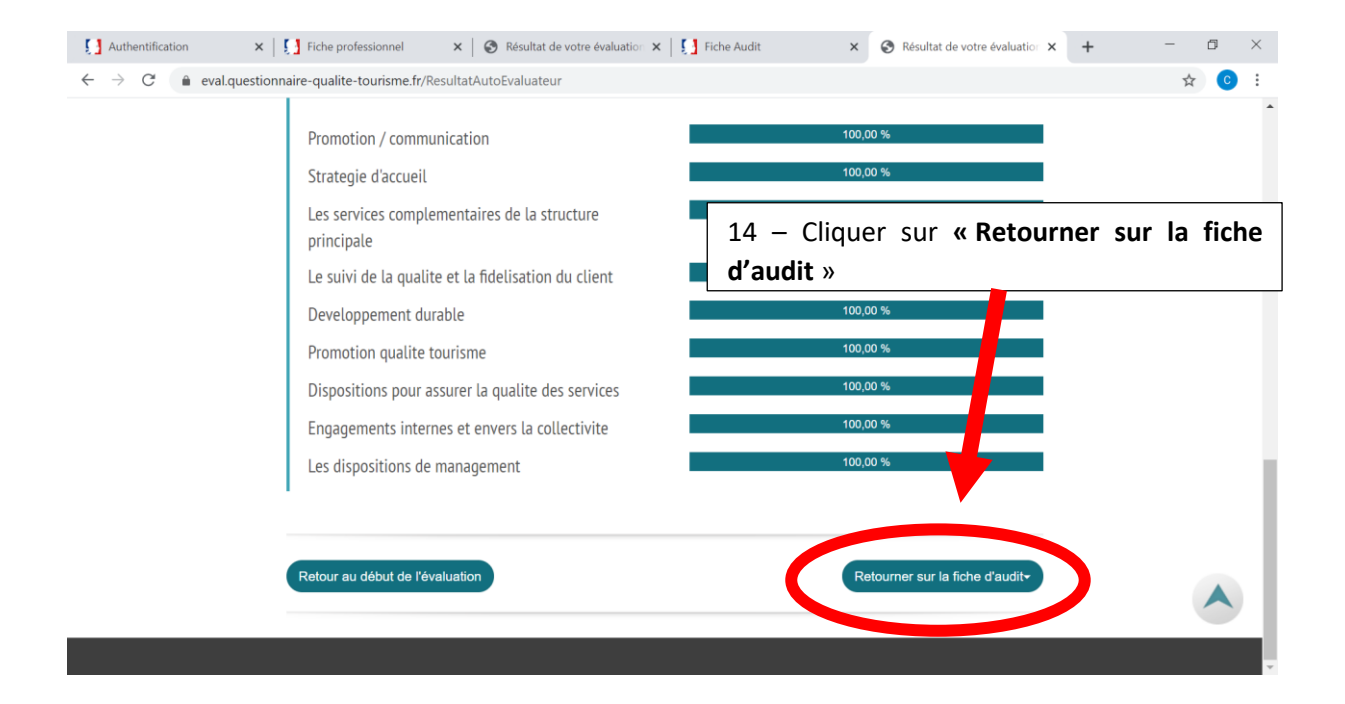

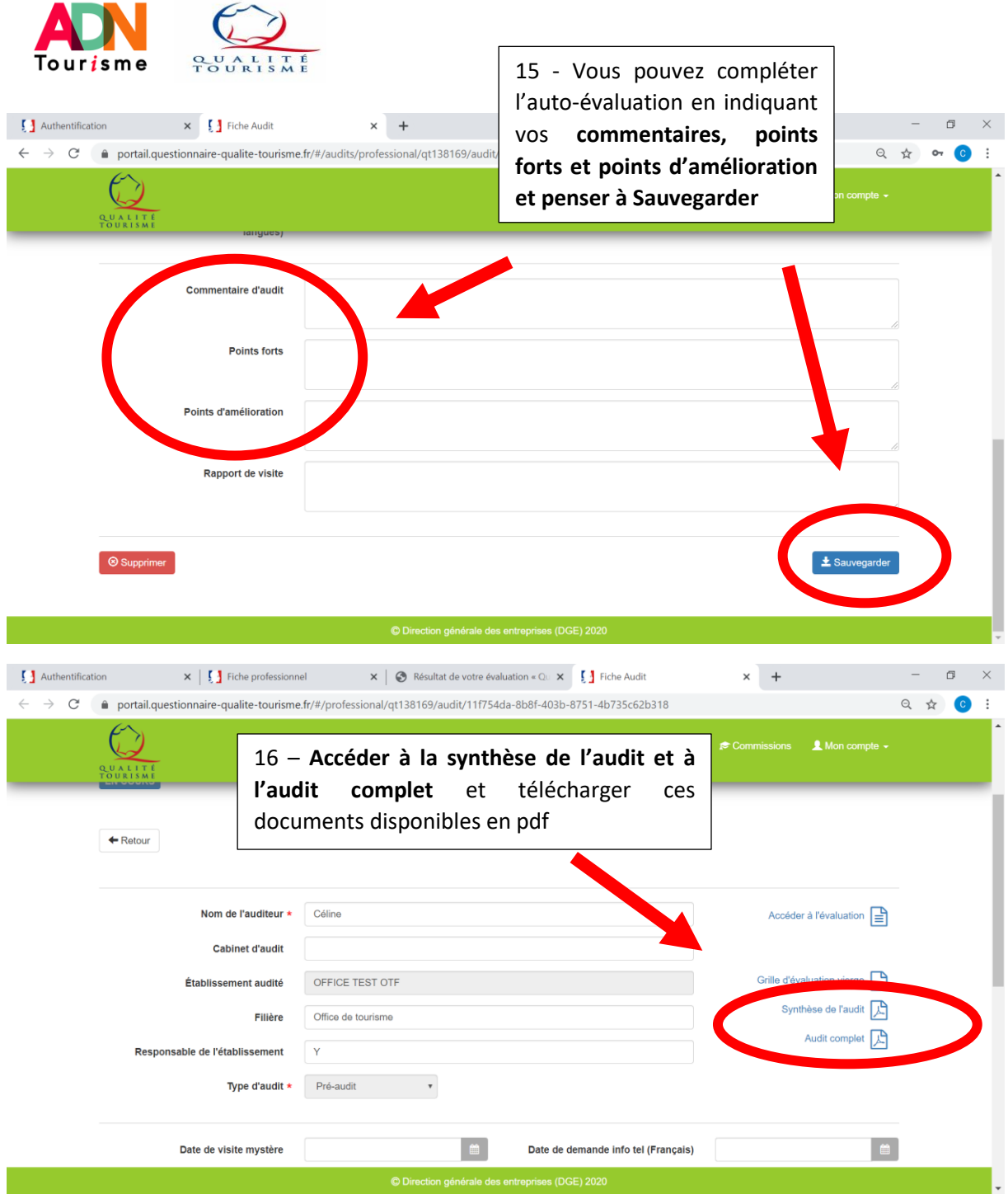

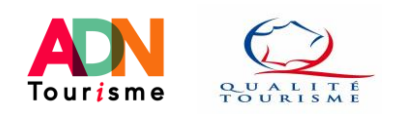

## **Suspension, « partage » ou suppression d'auto-évaluation :**

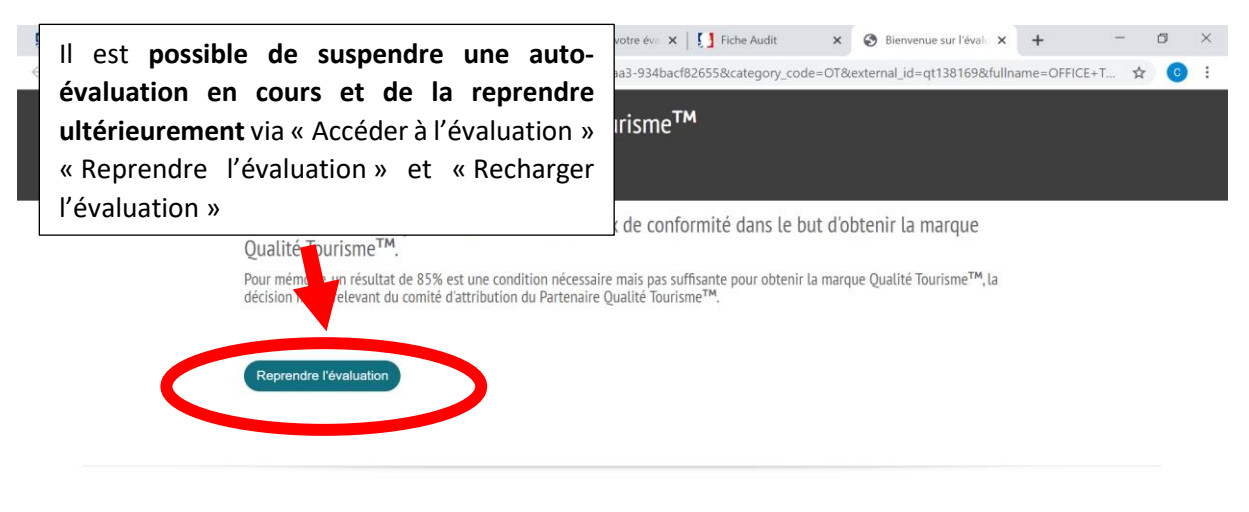

Une fois la trame d'auto-évaluation crée, **il possible de copier et transférer le lien de l'auto-**

**évaluation à une autre personne** et de compléter les critères au fur et à mesure (ex : auto-évaluation par différentes personnes selon les activités auditées).

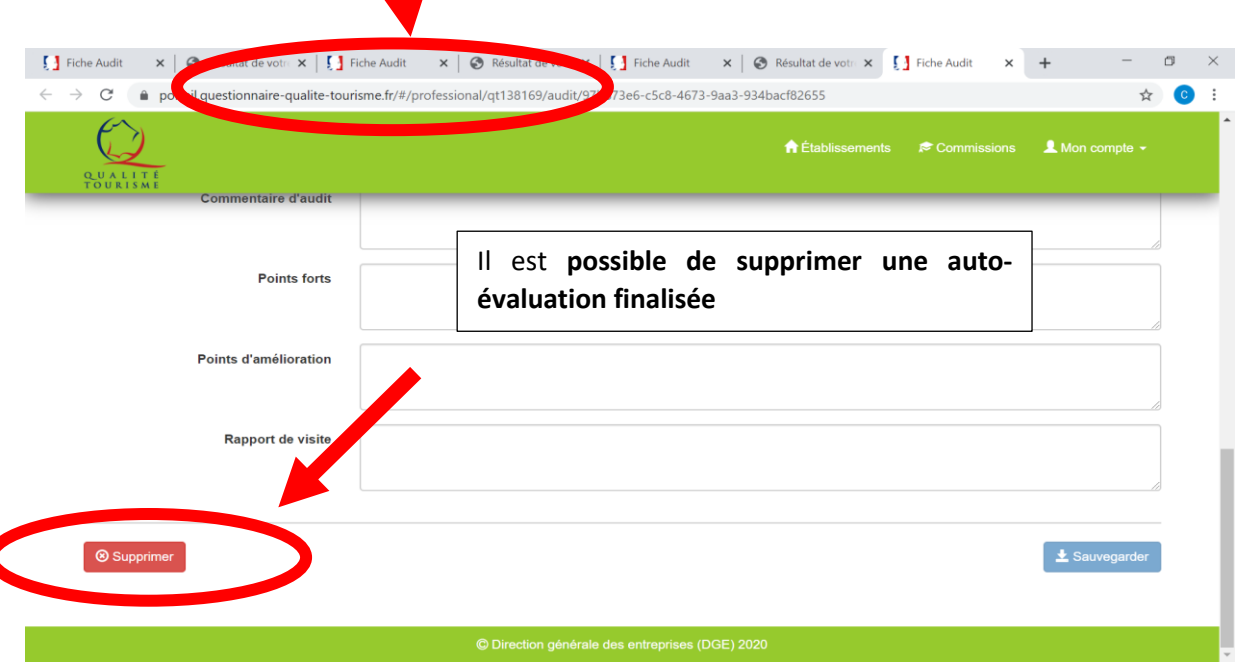